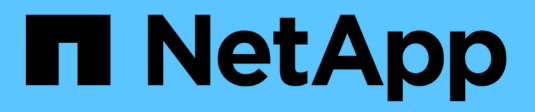

## **Manage SnapMirror SVM replication** ONTAP 9

NetApp April 24, 2024

This PDF was generated from https://docs.netapp.com/us-en/ontap/data-protection/snapmirror-svmreplication-concept.html on April 24, 2024. Always check docs.netapp.com for the latest.

# **Table of Contents**

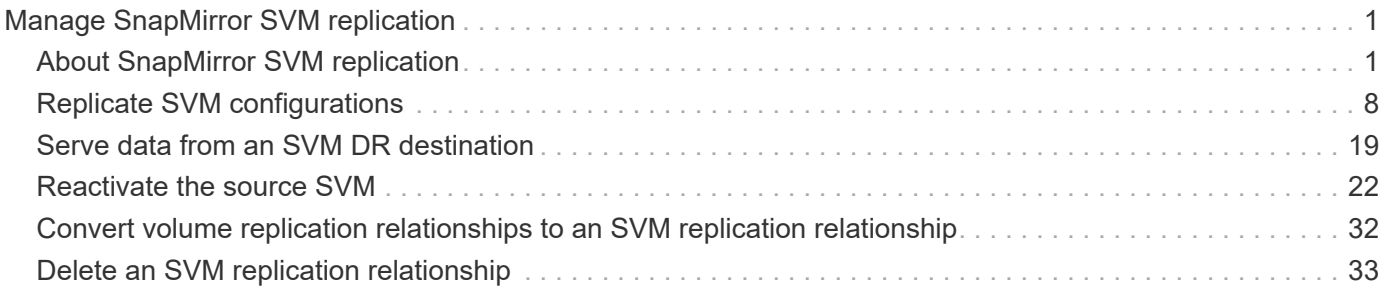

# <span id="page-2-0"></span>**Manage SnapMirror SVM replication**

## <span id="page-2-1"></span>**About SnapMirror SVM replication**

You can use SnapMirror to create a data protection relationship between SVMs. In this type of data protection relationship, all or part of the SVM's configuration, from NFS exports and SMB shares to RBAC, is replicated, as well as the data in the volumes that the SVM owns.

## **Supported relationship types**

Only data-serving SVMs can be replicated. The following data protection relationship types are supported:

• *SnapMirror DR,* in which the destination typically contains only the Snapshot copies currently on the source.

Beginning with ONTAP 9.9.1, this behavior changes when you are using the mirror-vault policy. Beginning with ONTAP 9.9.1, you can create different Snapshot policies on the source and destination, and the Snapshot copies on the destination are not overwritten by Snapshot copies on the source:

- They are not overwritten from the source to the destination during normal scheduled operations, updates and resync
- They are not deleted during break operations.
- They are not deleted during flip-resync operations. When you configure an SVM disaster relationship using the mirror-vault policy using ONTAP 9.9.1 and later, the policy behaves as follows:
- User-defined Snapshot copy policies at the source are not copied to the destination.
- System-defined Snapshot copy policies are not copied to the destination.
- Volume association with user and system defined Snapshot policies are not copied to the destination. SVM.
- Beginning with ONTAP 9.2, *SnapMirror unified replication,* in which the destination is configured for both DR and long-term retention.

Details about these relationship types can be found here: [Understanding SnapMirror volume replication.](https://docs.netapp.com/us-en/ontap/data-protection/snapmirror-replication-concept.html)

The *policy type* of the replication policy determines the type of relationship it supports. The following table shows the available policy types.

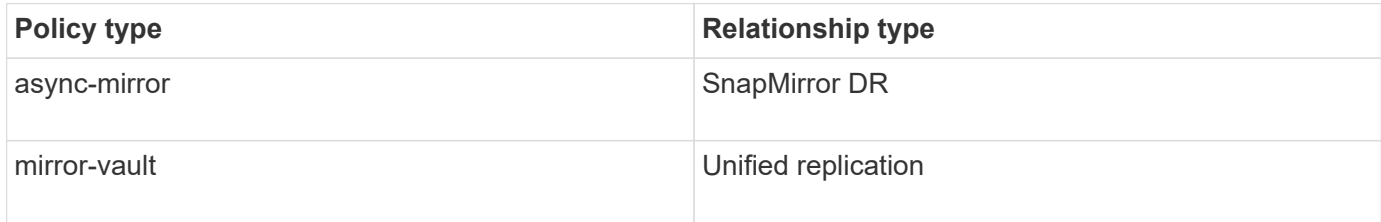

## **XDP replaces DP as the SVM replication default in ONTAP 9.4**

Beginning with ONTAP 9.4, SVM data protection relationships default to XDP mode. SVM data protection relationships continue to default to DP mode in ONTAP 9.3 and earlier.

Existing relationships are not affected by the new default. If a relationship is already of type DP, it will continue to be of type DP. The following table shows the behavior you can expect.

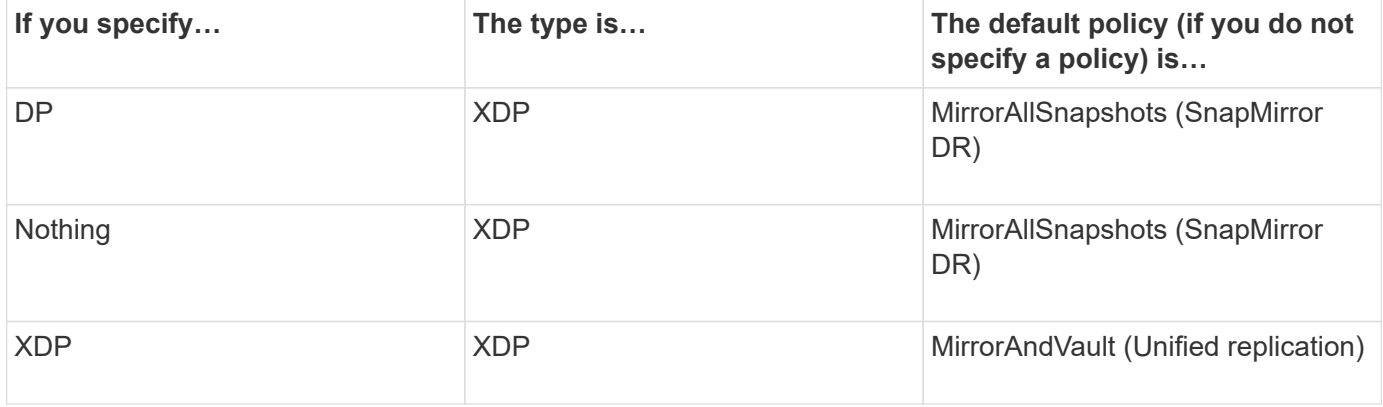

Details about the changes in the default can be found here: [XDP replaces DP as the SnapMirror default.](https://docs.netapp.com/us-en/ontap/data-protection/version-flexible-snapmirror-default-concept.html)

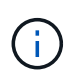

Version-independence is not supported for SVM replication. In an SVM disaster recovery configuration, the destination SVM must be on a cluster running the same ONTAP version as the source SVM cluster to support failover and fail back operations.

[Compatible ONTAP versions for SnapMirror relationships](https://docs.netapp.com/us-en/ontap/data-protection/compatible-ontap-versions-snapmirror-concept.html)

## **How SVM configurations are replicated**

The content of an SVM replication relationship is determined by the interaction of the following fields:

• The -identity-preserve true option of the snapmirror create command replicates the entire SVM configuration.

The -identity-preserve false option replicates only the volumes and authentication and authorization configurations of the SVM, and the protocol and name service settings listed in [Configurations replicated in SVM disaster recovery relationships.](#page-2-1)

- The -discard-configs network option of the snapmirror policy create command excludes LIFs and related network settings from SVM replication, for use in cases where the source and destination SVMs are in different subnets.
- The -vserver-dr-protection unprotected option of the volume modify command excludes the specified volume from SVM replication.

Otherwise, SVM replication is almost identical to volume replication. You can use virtually the same workflow for SVM replication as you use for volume replication.

## **Support details**

The following table shows support details for SnapMirror SVM replication.

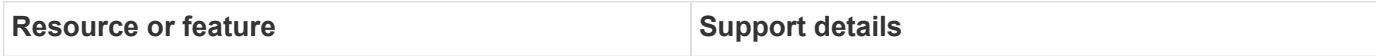

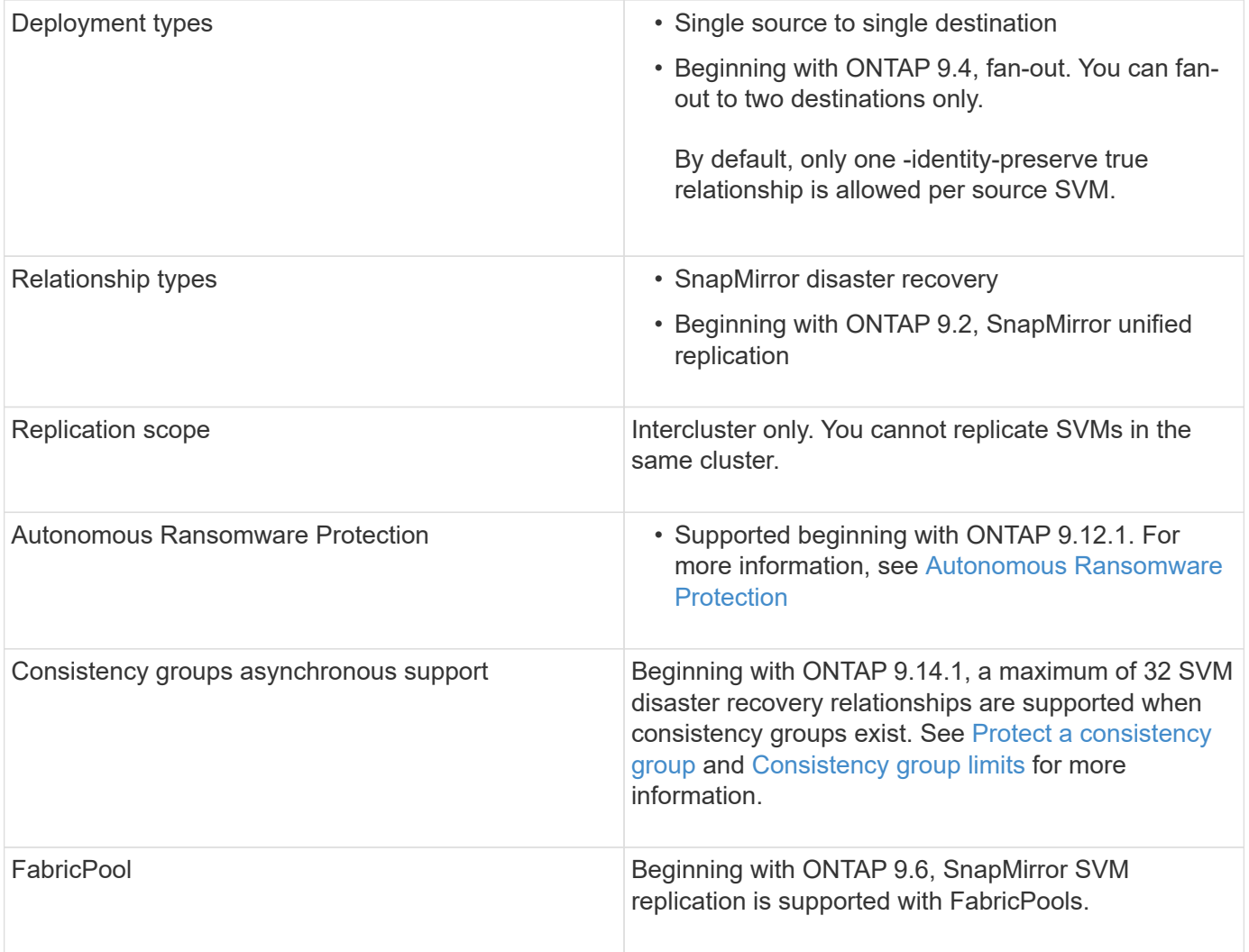

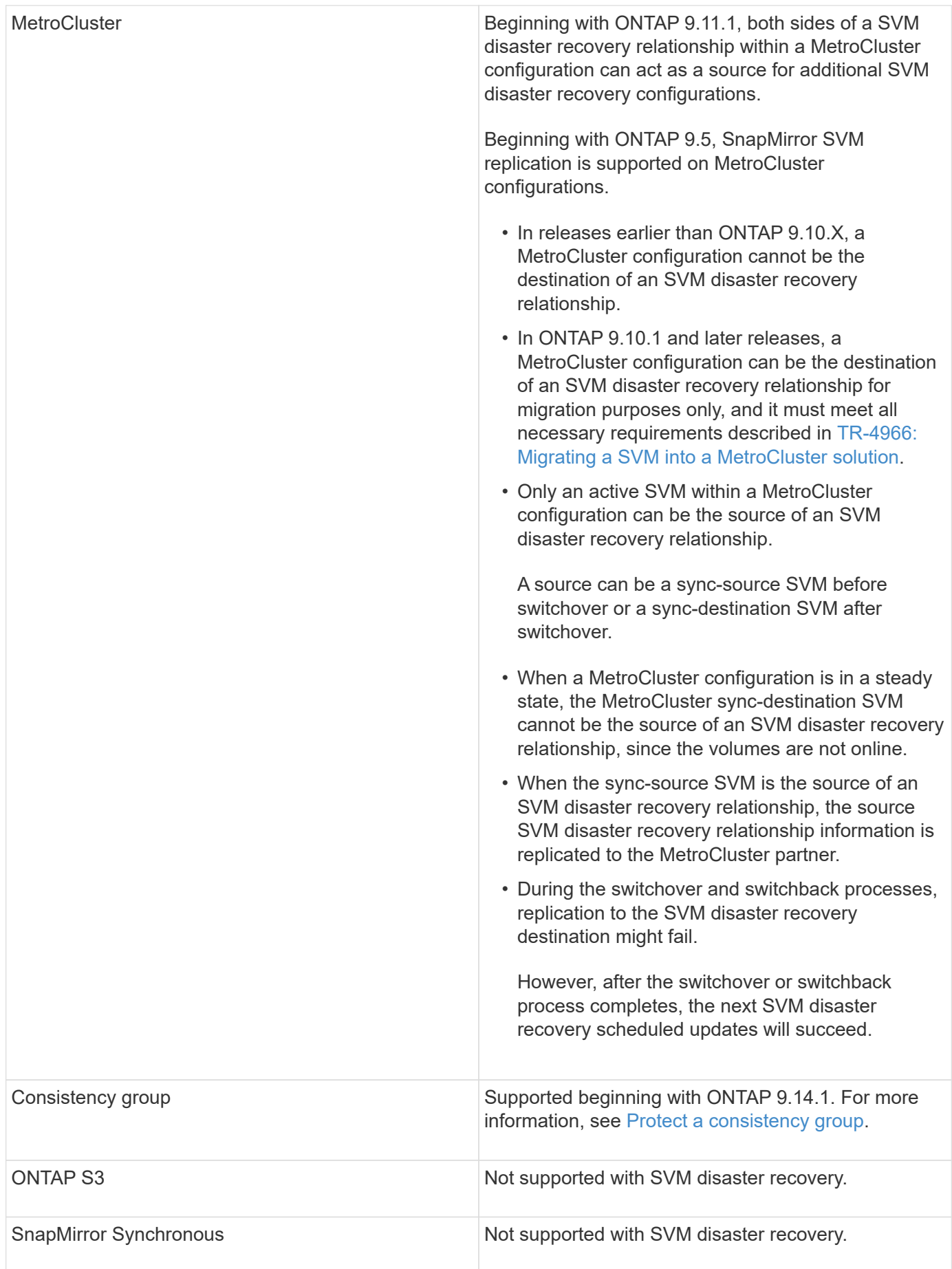

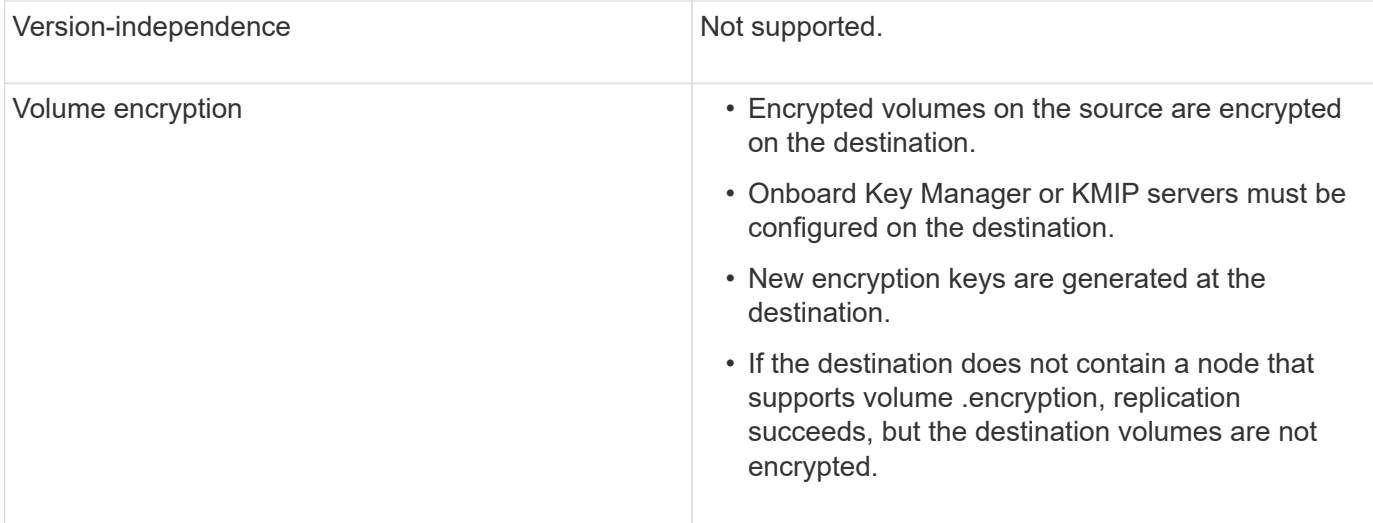

## **Configurations replicated in SVM disaster recovery relationships**

The following table shows the interaction of the snapmirror create -identity-preserve option and the snapmirror policy create -discard-configs network option:

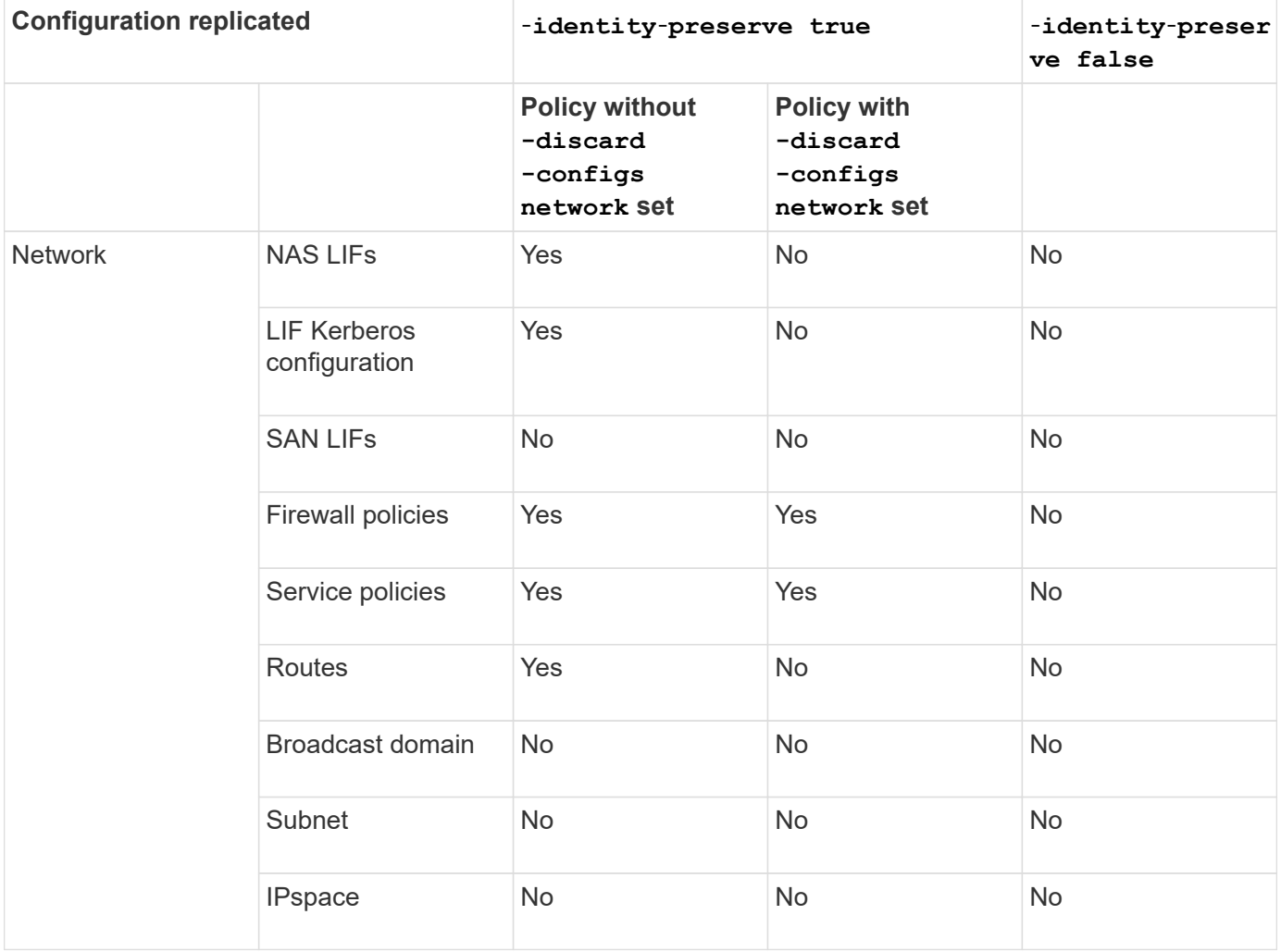

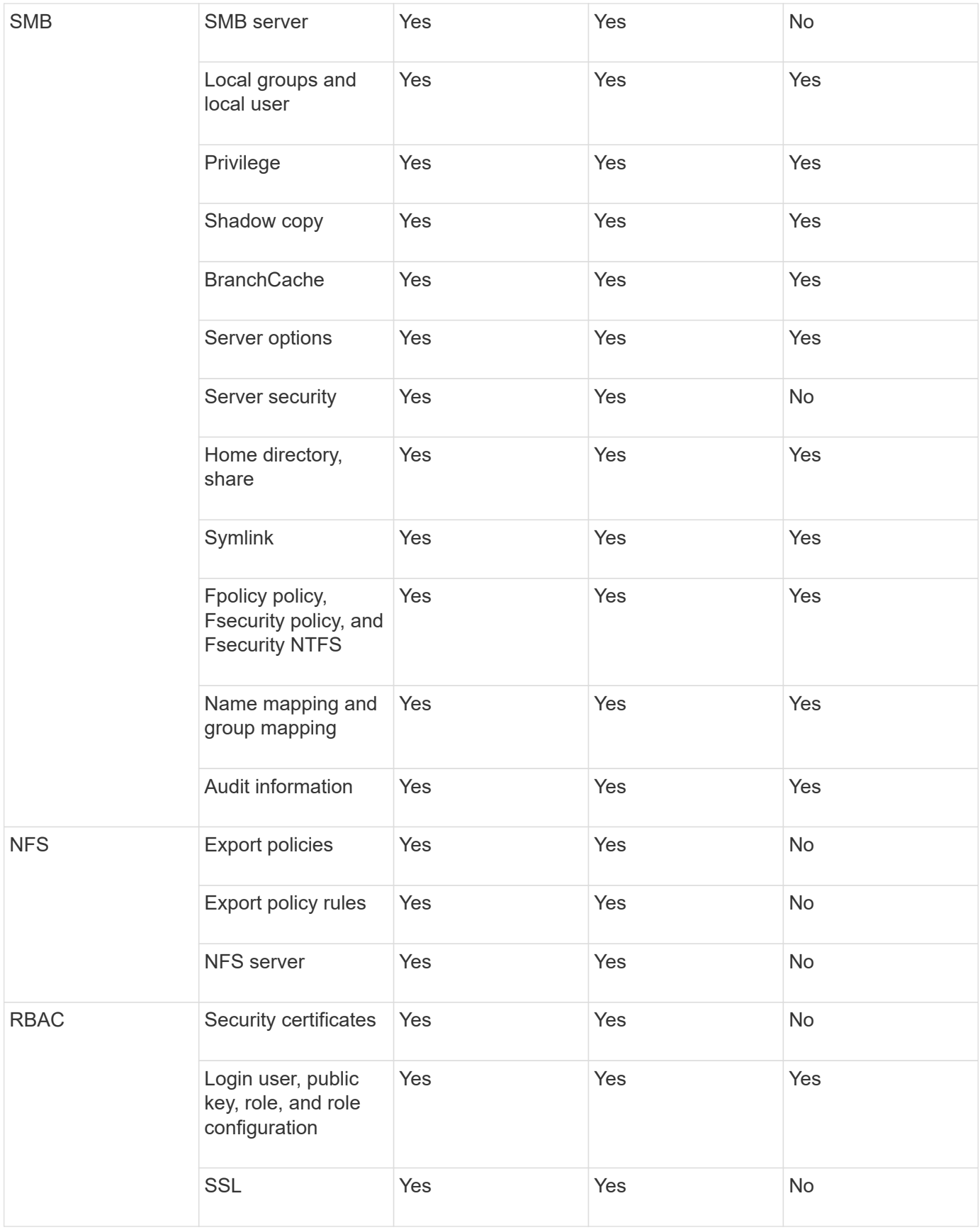

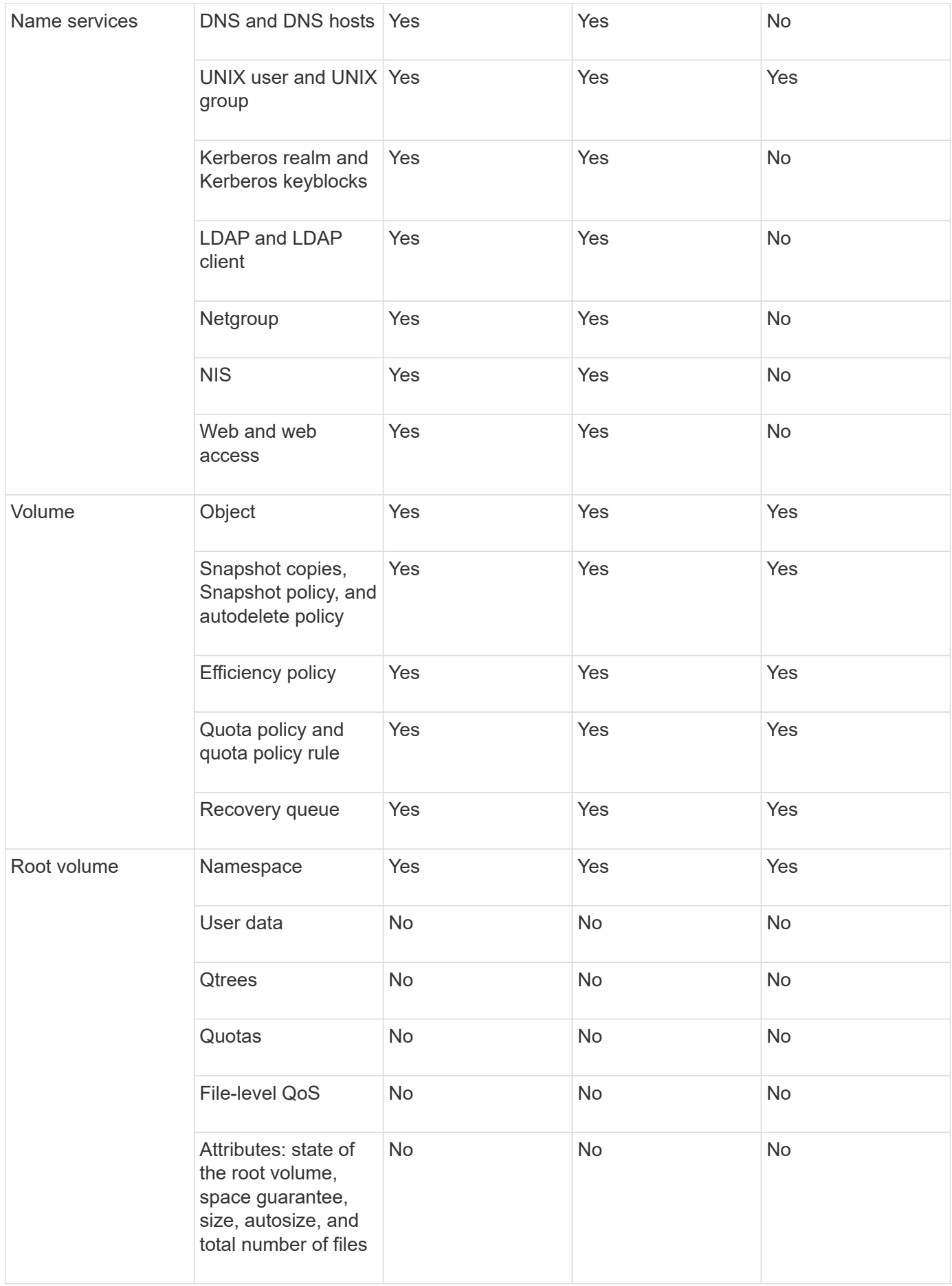

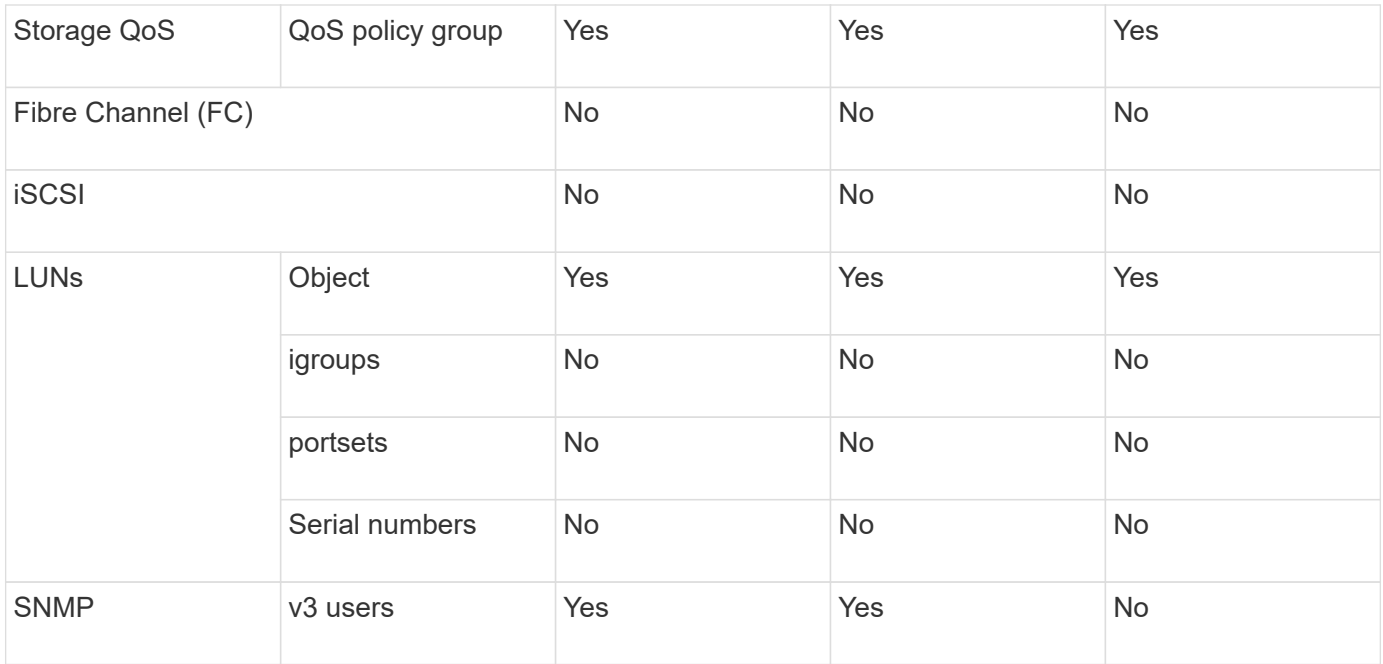

## **SVM disaster recovery storage limits**

The following table shows the recommended maximum number of volumes and SVM disaster recovery relationships supported per storage object. You should be aware that limits are often platform dependent. Refer to the [Hardware Universe](https://hwu.netapp.com/) to learn the limits for your specific configuration.

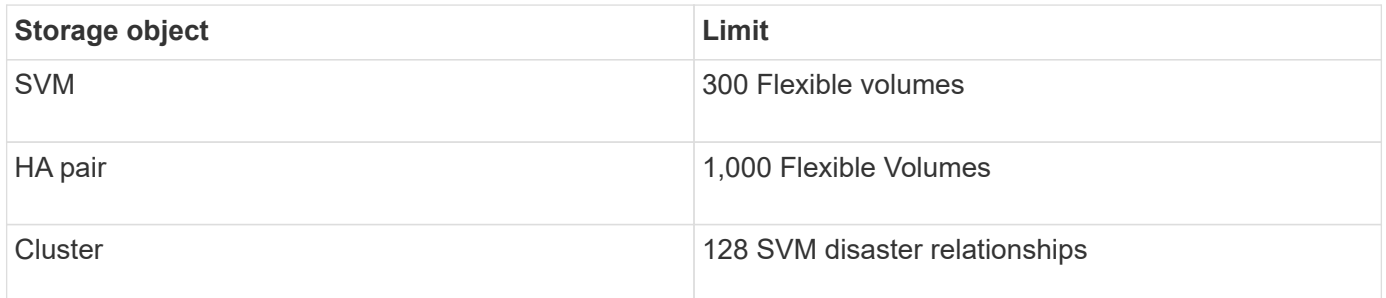

## <span id="page-9-0"></span>**Replicate SVM configurations**

## **SnapMirror SVM replication workflow**

SnapMirror SVM replication involves creating the destination SVM, creating a replication job schedule, and creating and initializing a SnapMirror relationship.

You should determine which replication workflow best suits your needs:

- [Replicate an entire SVM configuration](https://docs.netapp.com/us-en/ontap/data-protection/replicate-entire-svm-config-task.html)
- [Exclude LIFs and related network settings from SVM replication](https://docs.netapp.com/us-en/ontap/data-protection/exclude-lifs-svm-replication-task.html)
- [Exlude network, name service, and other settings from SVM configuration](https://docs.netapp.com/us-en/ontap/data-protection/exclude-network-name-service-svm-replication-task.html)

## **Criteria for placing volumes on destination SVMs**

When replicating volumes from the source SVM to the destination SVM, it's important to know the criteria for selecting aggregates.

Aggregates are selected based on the following criteria:

- Volumes are always placed on non-root aggregates.
- Non-root aggregates are selected based on the available free space and the number of volumes already hosted on the aggregate.

Aggregates with more free space and fewer volumes are given priority. The aggregate with the highest priority is selected.

- Source volumes on FabricPool aggregates are placed on FabricPool aggregates on the destination with the same tiering-policy.
- If a volume on the source SVM is located on a Flash Pool aggregate, then the volume is placed on a Flash Pool aggregate on the destination SVM, if such an aggregate exists and has enough free space.
- If the -space-guarantee option of the volume that is replicated is set to volume, only aggregates with free space greater than the volume size are considered.
- The volume size grows automatically on the destination SVM during replication, based on the source volume size.

If you want to pre-reserve the size on the destination SVM, you must resize the volume. The volume size does not shrink automatically on the destination SVM based on the source SVM.

If you want to move a volume from one aggregate to another, you can use the volume move command on the destination SVM.

## <span id="page-10-0"></span>**Replicate an entire SVM configuration**

You can use the -identity-preserve true option of the snapmirror create command to replicate an entire SVM configuration.

#### **Before you begin**

The source and destination clusters and SVMs must be peered. For more information, see [Create a cluster](https://docs.netapp.com/us-en/ontap/peering/create-cluster-relationship-93-later-task.html) [peer relationship](https://docs.netapp.com/us-en/ontap/peering/create-cluster-relationship-93-later-task.html) and [Create an SVM intercluster peer relationship.](https://docs.netapp.com/us-en/ontap/peering/create-intercluster-svm-peer-relationship-93-later-task.html)

For complete command syntax, see the man page.

#### **About this task**

This workflow assumes that you are already using a default policy or a custom replication policy.

Beginning with ONTAP 9.9.1, when you use the mirror-vault policy, you can create different Snapshot policies on the source and destination SVM, and the Snapshot copies on the destination are not overwritten by Snapshot copies on the source. For more information, see [Understanding SnapMirror SVM replication.](#page-2-1)

#### **Steps**

1. Create a destination SVM:

vserver create -vserver *SVM\_name* -subtype dp-destination

The SVM name must be unique across the source and destination clusters.

The following example creates a destination SVM named svm backup:

cluster dst:> vserver create -vserver svm backup -subtype dp-destination

2. From the destination cluster, create an SVM peer relationship using the vserver peer create command.

For more information, see [Create an SVM intercluster peer relationship.](https://docs.netapp.com/us-en/ontap/peering/create-intercluster-svm-peer-relationship-93-later-task.html)

3. Create a replication job schedule:

```
job schedule cron create -name job_name -month month -dayofweek day_of_week
-day day_of_month -hour hour -minute minute
```
For -month, -dayofweek, and -hour, you can specify all to run the job every month, day of the week, and hour, respectively.

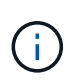

The minimum supported schedule (RPO) for FlexVol volumes in an SVM SnapMirror relationship is 15 minutes. The minimum supported schedule (RPO) for FlexGroup volumes in an SVM SnapMirror relationship is 30 minutes.

The following example creates a job schedule named  $my\_weekly$  that runs on Saturdays at 3:00 a.m.:

```
cluster dst::> job schedule cron create -name my weekly -dayofweek
saturday -hour 3 -minute 0
```
4. From the destination SVM or the destination cluster, create a replication relationship:

```
snapmirror create -source-path SVM_name: -destination-path SVM_name: -type
DP|XDP -schedule schedule -policy policy -identity-preserve true
```
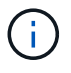

You must enter a colon (:) after the SVM name in the -source-path and -destination -path options.

The following example creates a SnapMirror DR relationship using the default MirrorAllSnapshots policy:

```
cluster dst::> snapmirror create -source-path svm1: -destination-path
svm backup: -type XDP -schedule my daily -policy MirrorAllSnapshots
-identity-preserve true
```
The following example creates a unified replication relationship using the default MirrorAndVault policy:

```
cluster dst:> snapmirror create -source-path svm1: -destination-path
svm backup: -type XDP -schedule my daily -policy MirrorAndVault
-identity-preserve true
```
Assuming you have created a custom policy with the policy type async-mirror, the following example creates a SnapMirror DR relationship:

```
cluster dst::> snapmirror create -source-path svm1: -destination-path
svm backup: -type XDP -schedule my daily -policy my mirrored -identity
-preserve true
```
Assuming you have created a custom policy with the policy type mirror-vault, the following example creates a unified replication relationship:

cluster dst::> snapmirror create -source-path svm1: -destination-path svm backup: -type XDP -schedule my daily -policy my unified -identity -preserve true

5. Stop the destination SVM:

vserver stop

*SVM name*

The following example stops a destination SVM named dvs1:

cluster dst::> vserver stop -vserver dvs1

6. From the destination SVM or the destination cluster, initialize the SVM replication relationship:

```
snapmirror initialize -source-path SVM_name: -destination-path SVM_name:
```
The following example initializes the relationship between the source SVM, svm1, and the destination SVM, svm\_backup:

```
cluster dst::> snapmirror initialize -source-path svm1: -destination
-path svm backup:
```
### **Exclude LIFs and related network settings from SVM replication**

If the source and destination SVMs are in different subnets, you can use the -discard -configs network option of the snapmirror policy create command to exclude LIFs and related network settings from SVM replication.

#### **What you'll need**

The source and destination clusters and SVMs must be peered.

For more information, see [Create a cluster peer relationship](https://docs.netapp.com/us-en/ontap/peering/create-cluster-relationship-93-later-task.html) and [Create an SVM intercluster peer relationship.](https://docs.netapp.com/us-en/ontap/peering/create-intercluster-svm-peer-relationship-93-later-task.html)

#### **About this task**

The -identity-preserve option of the snapmirror create command must be set to true when you create the SVM replication relationship.

For complete command syntax, see the man page.

#### **Steps**

1. Create a destination SVM:

vserver create -vserver *SVM* -subtype dp-destination

The SVM name must be unique across the source and destination clusters.

The following example creates a destination SVM named svm\_backup:

cluster dst:> vserver create -vserver svm backup -subtype dp-destination

2. From the destination cluster, create an SVM peer relationship using the vserver peer create command.

For more information, see [Create an SVM intercluster peer relationship.](https://docs.netapp.com/us-en/ontap/peering/create-intercluster-svm-peer-relationship-93-later-task.html)

3. Create a job schedule:

```
job schedule cron create -name job_name -month month -dayofweek day_of_week
-day day_of_month -hour hour -minute minute
```
For -month, -dayofweek, and -hour, you can specify all to run the job every month, day of the week, and hour, respectively.

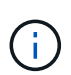

The minimum supported schedule (RPO) for FlexVol volumes in an SVM SnapMirror relationship is 15 minutes. The minimum supported schedule (RPO) for FlexGroup volumes in an SVM SnapMirror relationship is 30 minutes.

The following example creates a job schedule named my\_weekly that runs on Saturdays at 3:00 a.m.:

```
cluster dst::> job schedule cron create -name my weekly -dayofweek
"Saturday" -hour 3 -minute 0
```
4. Create a custom replication policy:

snapmirror policy create -vserver *SVM* -policy *policy* -type async-

```
mirror|vault|mirror-vault -comment comment -tries transfer_tries -transfer
-priority low|normal -is-network-compression-enabled true|false -discard
-configs network
```
For complete command syntax, see the man page.

The following example creates a custom replication policy for SnapMirror DR that excludes LIFs:

```
cluster dst::> snapmirror policy create -vserver svm1 -policy
DR exclude LIFs -type async-mirror -discard-configs network
```
The following example creates a custom replication policy for unified replication that excludes LIFs:

```
cluster dst::> snapmirror policy create -vserver svm1 -policy
unified exclude LIFs -type mirror-vault -discard-configs network
```
5. From the destination SVM or the destination cluster, run the following command to create a replication relationship:

```
snapmirror create -source-path SVM: -destination-path SVM: -type DP|XDP
-schedule schedule -policy policy -identity-preserve true|false
```
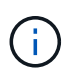

You must enter a colon (:) after the SVM name in the -source-path and -destination -path options. See the examples below.

The following example creates a SnapMirror DR relationship that excludes LIFs:

```
cluster dst::> snapmirror create -source-path svm1: -destination-path
svm backup: -type XDP -schedule my daily -policy DR exclude LIFs
-identity-preserve true
```
The following example creates a SnapMirror unified replication relationship that excludes LIFs:

```
cluster dst::> snapmirror create -source-path svm1: -destination-path
svm backup: -type XDP -schedule my daily -policy unified exclude LIFs
-identity-preserve true
```
6. Stop the destination SVM:

```
vserver stop
```
*SVM name*

The following example stops a destination SVM named dvs1:

```
cluster dst::> vserver stop -vserver dvs1
```
7. From the destination SVM or the destination cluster, initialize a replication relationship:

```
snapmirror initialize -source-path SVM: -destination-path SVM:
```
For complete command syntax, see the man page.

The following example initializes the relationship between the source, svm1 and the destination, svm\_backup:

```
cluster dst::> snapmirror initialize -source-path svm1: -destination
-path svm backup:
```
#### **After you finish**

You must configure the network and protocols on the destination SVM for data access in the event a disaster occurs.

#### **Exclude network, name service, and other settings from SVM replication**

You can use the -identity-preserve false option of the snapmirror create command to replicate only the volumes and security configurations of an SVM. Some protocol and name service settings are also preserved.

#### **About this task**

For a list of preserved protocol and name service settings, see [Configurations replicated in SVM DR](#page-2-1) [relationships](#page-2-1).

For complete command syntax, see the man page.

#### **Before you begin**

The source and destination clusters and SVMs must be peered.

For more information, see [Create a cluster peer relationship](https://docs.netapp.com/us-en/ontap/peering/create-cluster-relationship-93-later-task.html) and [Create an SVM intercluster peer relationship.](https://docs.netapp.com/us-en/ontap/peering/create-intercluster-svm-peer-relationship-93-later-task.html)

#### **Steps**

1. Create a destination SVM:

vserver create -vserver *SVM* -subtype dp-destination

The SVM name must be unique across the source and destination clusters.

The following example creates a destination SVM named svm\_backup:

cluster dst:> vserver create -vserver svm backup -subtype dp-destination

2. From the destination cluster, create an SVM peer relationship using the vserver peer create command.

For more information, see [Create an SVM intercluster peer relationship.](https://docs.netapp.com/us-en/ontap/peering/create-intercluster-svm-peer-relationship-93-later-task.html)

3. Create a replication job schedule:

job schedule cron create -name *job\_name* -month *month* -dayofweek *day\_of\_week* -day *day\_of\_month* -hour *hour* -minute *minute*

For -month, -dayofweek, and -hour, you can specify all to run the job every month, day of the week, and hour, respectively.

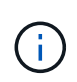

The minimum supported schedule (RPO) for FlexVol volumes in an SVM SnapMirror relationship is 15 minutes. The minimum supported schedule (RPO) for FlexGroup volumes in an SVM SnapMirror relationship is 30 minutes.

The following example creates a job schedule named  $my\_weekly$  that runs on Saturdays at 3:00 a.m.:

```
cluster dst::> job schedule cron create -name my weekly -dayofweek
"Saturday" -hour 3 -minute 0
```
4. Create a replication relationship that excludes network, name service, and other configuration settings:

```
snapmirror create -source-path SVM: -destination-path SVM: -type DP|XDP
-schedule schedule -policy policy -identity-preserve false
```
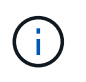

You must enter a colon (:) after the SVM name in the -source-path and -destination -path options. See the examples below. You must run this command from the destination SVM or the destination cluster.

The following example creates a SnapMirror DR relationship using the default MirrorAllSnapshots policy. The relationship excludes network, name service, and other configuration settings from SVM replication:

```
cluster dst::> snapmirror create -source-path svm1: -destination-path
svm backup: -type XDP -schedule my daily -policy MirrorAllSnapshots
-identity-preserve false
```
The following example creates a unified replication relationship using the default MirrorAndVault policy. The relationship excludes network, name service, and other configuration settings:

```
cluster dst:> snapmirror create svm1: -destination-path svm backup:
-type XDP -schedule my_daily -policy MirrorAndVault -identity-preserve
false
```
Assuming you have created a custom policy with the policy type async-mirror, the following example creates a SnapMirror DR relationship. The relationship excludes network, name service, and other configuration settings from SVM replication:

```
cluster_dst::> snapmirror create -source-path svm1: -destination-path
svm backup: -type XDP -schedule my daily -policy my mirrored -identity
-preserve false
```
Assuming you have created a custom policy with the policy type mirror-vault, the following example creates a unified replication relationship. The relationship excludes network, name service, and other configuration settings from SVM replication:

```
cluster dst::> snapmirror create -source-path svm1: -destination-path
svm backup: -type XDP -schedule my daily -policy my unified -identity
-preserve false
```
5. Stop the destination SVM:

```
vserver stop
```
*SVM name*

The following example stops a destination SVM named dvs1:

destination cluster::> vserver stop -vserver dvs1

6. If you are using SMB, you must also configure an SMB server.

See [SMB only: Creating an SMB server.](#page-18-0)

7. From the destination SVM or the destination cluster, initialize the SVM replication relationship:

snapmirror initialize -source-path *SVM\_name*: -destination-path *SVM\_name*:

#### **After you finish**

You must configure the network and protocols on the destination SVM for data access in the event a disaster occurs.

## **Specify aggregates to use for SVM DR relationships**

After a disaster recovery SVM is created, you can use the aggr-list option with vserver modify command to limit which aggregates are used to host SVM DR destination volumes.

#### **Step**

1. Create a destination SVM:

vserver create -vserver *SVM* -subtype dp-destination

2. Modify the disaster recovery SVM's aggr-list to limit the aggregates that are used to host the disaster recovery SVM's volume:

cluster dest::> vserver modify -vserver *SVM* -aggr-list <comma-separated-list>

## <span id="page-18-0"></span>**SMB only: Create a SMB server**

If the source SVM has an SMB configuration, and you chose to set identitypreserve to false, you must create a SMB server for the destination SVM. SMB server is required for some SMB configurations, such as shares during initialization of the SnapMirror relationship.

#### **Steps**

1. Start the destination SVM by using the vserver start command.

```
destination cluster::> vserver start -vserver dvs1
[Job 30] Job succeeded: DONE
```
2. Verify that the destination SVM is in the running state and subtype is dp-destination by using the vserver show command.

```
destination cluster::> vserver show
                               Admin Operational Root
Vserver Type Subtype State State Volume
Aggregate
-------- ------- ---------- ---------- ----------- ----------
----------
dvs1 data dp-destination running running
```
3. Create a LIF by using the network interface create command.

```
destination cluster::>network interface create -vserver dvs1 -lif NAS1
-role data -data-protocol cifs -home-node destination cluster-01 -home
-port a0a-101 -address 192.0.2.128 -netmask 255.255.255.128
```
4. Create a route by using the network route create command.

```
destination cluster::>network route create -vserver dvs1 -destination
0.0.0.0/0
-gateway 192.0.2.1
```
[Network management](https://docs.netapp.com/us-en/ontap/networking/networking_reference.html)

5. Configure DNS by using the vserver services dns create command.

```
destination cluster::>vserver services dns create -domains
mydomain.example.com -vserver
dvs1 -name-servers 192.0.2.128 -state enabled
```
6. Add the preferred domain controller by using the vserver cifs domain preferred-dc add command.

```
destination cluster::>vserver cifs domain preferred-dc add -vserver dvs1
-preferred-dc
192.0.2.128 -domain mydomain.example.com
```
7. Create the SMB server by using the vserver cifs create command.

```
destination cluster::>vserver cifs create -vserver dvs1 -domain
mydomain.example.com
-cifs-server CIFS1
```
8. Stop the destination SVM by using the vserver stop command.

```
destination cluster::> vserver stop -vserver dvs1
[Job 46] Job succeeded: DONE
```
### **Exclude volumes from SVM replication**

By default, all RW data volumes of the source SVM are replicated. If you do not want to protect all the volumes on the source SVM, you can use the -vserver-dr -protection unprotected option of the volume modify command to exclude volumes from SVM replication.

#### **Steps**

1. Exclude a volume from SVM replication:

volume modify -vserver *SVM* -volume *volume* -vserver-dr-protection unprotected

For complete command syntax, see the man page.

The following example excludes the volume volA src from SVM replication:

```
cluster src::> volume modify -vserver SVM1 -volume volA src -vserver-dr
-protection unprotected
```
If you later want to include a volume in the SVM replication that you originally excluded, run the following command:

```
volume modify -vserver SVM -volume volume -vserver-dr-protection protected
```
The following example includes the volume volA src in the SVM replication:

```
cluster src::> volume modify -vserver SVM1 -volume volA src -vserver-dr
-protection protected
```
2. Create and initialize the SVM replication relationship as described in [Replicating an entire SVM](#page-10-0) [configuration](#page-10-0).

## <span id="page-20-0"></span>**Serve data from an SVM DR destination**

### **SVM disaster recovery workflow**

To recover from a disaster and serve data from the destination SVM, you must activate the destination SVM. Activating the destination SVM involves stopping scheduled SnapMirror transfers, aborting ongoing SnapMirror transfers, breaking the replication relationship, stopping the source SVM, and starting the destination SVM.

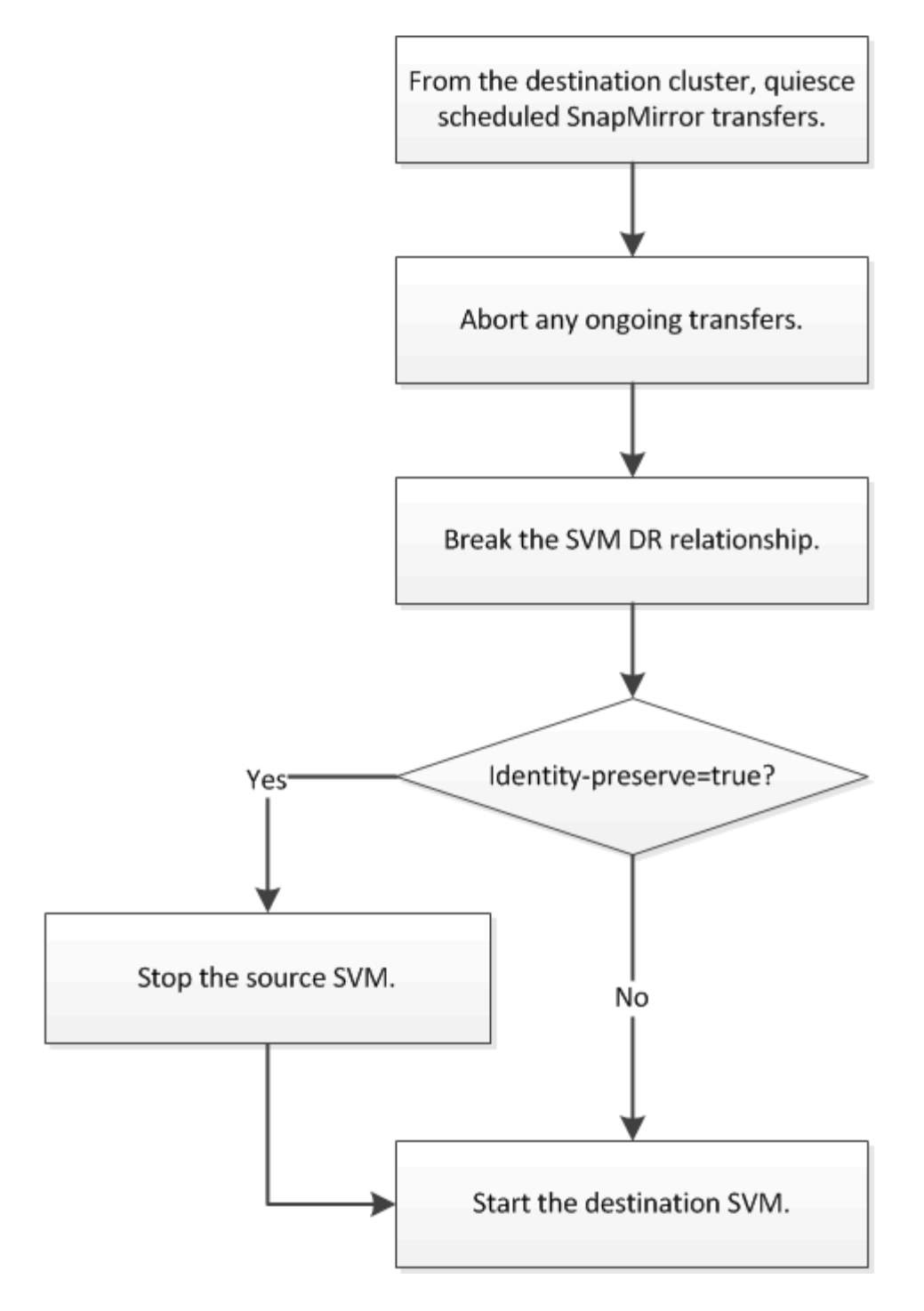

## **Make SVM destination volumes writeable**

You need to make SVM destination volumes writeable before you can serve data to clients. The procedure is largely identical to the procedure for volume replication, with one exception. If you set -identity-preserve true when you created the SVM replication relationship, you must stop the source SVM before activating the destination SVM.

### **About this task**

For complete command syntax, see the man page.

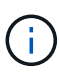

In a disaster recovery scenario, you cannot perform a SnapMirror update from the source SVM to the disaster recovery destination SVM because your source SVM and its data will be inaccessible, and because updates since the last resync might be bad or corrupt.

#### **Steps**

1. From the destination SVM or the destination cluster, stop scheduled transfers to the destination:

```
snapmirror quiesce -source-path SVM: -destination-path SVM:
```
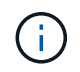

You must enter a colon (:) after the SVM name in the -source-path and -destination -path options. See the example below.

The following example stops scheduled transfers between the source SVM svm1 and the destination SVM svm\_backup:

```
cluster dst::> snapmirror quiesce -source-path svm1: -destination-path
svm_backup:
```
2. From the destination SVM or the destination cluster, stop ongoing transfers to the destination:

snapmirror abort -source-path *SVM*: -destination-path *SVM*:

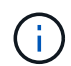

You must enter a colon (:) after the SVM name in the -source-path and -destination -path options. See the example below.

The following example stops ongoing transfers between the source SVM svm1 and the destination SVM svm\_backup:

```
cluster dst::> snapmirror abort -source-path svm1: -destination-path
svm_backup:
```
3. From the destination SVM or the destination cluster, break the replication relationship:

snapmirror break -source-path *SVM*: -destination-path *SVM*:

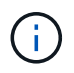

You must enter a colon (:) after the SVM name in the -source-path and -destination -path options. See the example below.

The following example breaks the relationship between the source SVM svm1 and the destination SVM svm\_backup:

cluster dst::> snapmirror break -source-path svm1: -destination-path svm\_backup:

4. If you set -identity-preserve true when you created the SVM replication relationship, stop the

source SVM:

vserver stop -vserver *SVM*

The following example stops the source SVM svm1:

cluster\_src::> vserver stop svm1

5. Start the destination SVM:

```
vserver start -vserver SVM
```
The following example starts the destination SVM svm\_backup:

cluster dst::> vserver start svm backup

#### **After you finish**

Configure SVM destination volumes for data access, as described in [Configuring the destination volume for](https://docs.netapp.com/us-en/ontap/data-protection/configure-destination-volume-data-access-concept.html) [data access](https://docs.netapp.com/us-en/ontap/data-protection/configure-destination-volume-data-access-concept.html).

## <span id="page-23-0"></span>**Reactivate the source SVM**

### **Source SVM reactivation workflow**

If the source SVM exists after a disaster, you can reactivate it and protect it by recreating the SVM disaster recovery relationship.

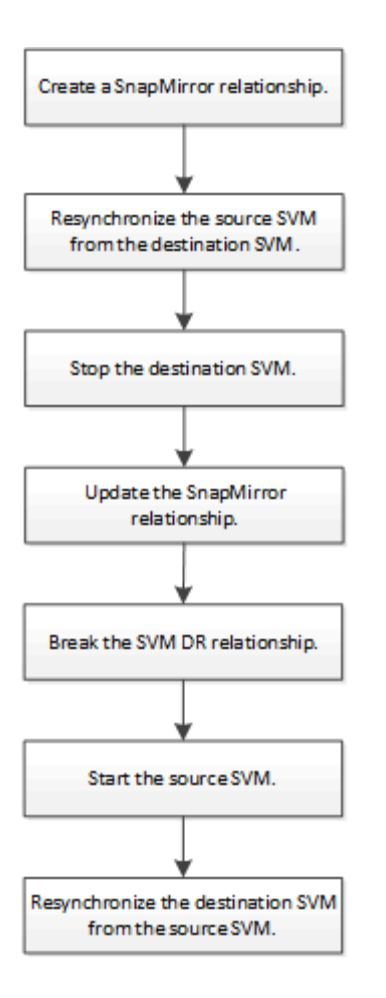

## **Reactivate the original source SVM**

You can reestablish the original data protection relationship between the source and destination SVM when you no longer need to serve data from the destination. The procedure is largely identical to the procedure for volume replication, with one exception. You must stop the destination SVM before reactivating the source SVM.

#### **Before you begin**

If you have increased the size of destination volume while serving data from it, before you reactivate the source volume, you should manually increase max-autosize on the original source volume to ensure it can grow sufficiently.

#### [When a destination volume grows automatically](https://docs.netapp.com/us-en/ontap/data-protection/destination-volume-grows-automatically-concept.html)

#### **About this task**

Beginning with ONTAP 9.11.1, you can reduce resynchronization time during a disaster recovery rehearsal by using the -quick-resync true option of the snapmirror resync command while performing a reverse resync of an SVM DR relationship. A quick resync can reduce the time it takes to return to production by bypassing the data warehouse rebuild and restore operations.

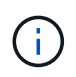

Quick resync does not preserve the storage efficiency of the destination volumes. Enabling quick resync might increase the volume space used by the destination volumes.

This procedure assumes that the baseline in the original source volume is intact. If the baseline is not intact, you must create and initialize the relationship between the volume you are serving data from and the original source volume before performing the procedure.

For complete command syntax on commands, see the man page.

#### **Steps**

1. From the original source SVM or the original source cluster, create a reverse SVM DR relationship using the same configuration, policy, and identity-preserve setting as the original SVM DR relationship:

```
snapmirror create -source-path SVM: -destination-path SVM:
```
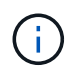

You must enter a colon (:) after the SVM name in the -source-path and -destination -path options. See the example below.

The following example creates a relationship between the SVM from which you are serving data, svm backup, and the original source SVM, svm1:

```
cluster src::> snapmirror create -source-path svm backup: -destination
-path svm1:
```
2. From the original source SVM or the original source cluster, run the following command to reverse the data protection relationship:

snapmirror resync -source-path *SVM*: -destination-path *SVM*:

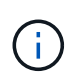

You must enter a colon (:) after the SVM name in the -source-path and -destination -path options. See the example below.

Although resync does not require a baseline transfer, it can be time-consuming. You might want to run the resync in off-peak hours.

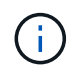

The command fails if a common Snapshot copy does not exist on the source and destination. Use snapmirror initialize to reinitialize the relationship.

The following example reverses the relationship between the original source SVM, svm1, and the SVM from which you are serving data, sym backup:

```
cluster src::> snapmirror resync -source-path svm backup: -destination
-path svm1:
```
Example using -quick-resync option:

```
cluster src::> snapmirror resync -source-path svm backup: -destination
-path svm1: -quick-resync true
```
3. When you are ready to reestablish data access to the original source SVM, stop the original destination SVM to disconnect any clients currently connected to the original destination SVM.

```
vserver stop -vserver SVM
```
The following example stops the original destination SVM which is currently serving data:

cluster dst::> vserver stop svm backup

4. Verify that the original destination SVM is in the stopped state by using the vserver show command.

```
cluster dst::> vserver show
                              Admin Operational Root
Vserver Type Subtype State State Volume
Aggregate
-------- ------- ---------- ---------- ----------- ----------
----------
svm backup data default stopped stopped rv
aggr1
```
5. From the original source SVM or the original source cluster, run the following command to perform the final update of the reversed relationship to transfer all changes from the original destination SVM to the original source SVM:

snapmirror update -source-path *SVM*: -destination-path *SVM*:

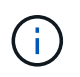

You must enter a colon (:) after the SVM name in the -source-path and -destination -path options. See the example below.

The following example updates the relationship between the original destination SVM from which you are serving data, svm backup, and the original source SVM, svm1:

```
cluster src::> snapmirror update -source-path svm backup: -destination
-path svm1:
```
6. From the original source SVM or the original source cluster, run the following command to stop scheduled transfers for the reversed relationship:

snapmirror quiesce -source-path *SVM*: -destination-path *SVM*:

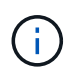

You must enter a colon (:) after the SVM name in the -source-path and -destination -path options. See the example below.

The following example stops scheduled transfers between the SVM you are serving data from, svm backup, and the original SVM, svm1:

```
cluster src::> snapmirror quiesce -source-path svm backup: -destination
-path svm1:
```
7. When the final update is complete and the relationship indicates "Quiesced" for the relationship status, run the following command from the original source SVM or the original source cluster to break the reversed relationship:

snapmirror break -source-path *SVM*: -destination-path *SVM*:

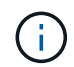

You must enter a colon (:) after the SVM name in the -source-path and -destination -path options. See the example below.

The following example breaks the relationship between the original destination SVM from which you were serving data, svm backup, and the original source SVM, svm1:

```
cluster src::> snapmirror break -source-path svm_backup: -destination
-path svm1:
```
8. If the original source SVM was previously stopped, from the original source cluster, start the original source SVM:

vserver start -vserver *SVM*

The following example starts the original source SVM:

cluster src::> vserver start svm1

9. From the original destination SVM or the original destination cluster, reestablish the original data protection relationship:

snapmirror resync -source-path *SVM*: -destination-path *SVM*:

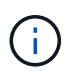

You must enter a colon (:) after the SVM name in the -source-path and -destination -path options. See the example below.

The following example reestablishes the relationship between the original source SVM, sym1, and the original destination SVM, svm\_backup:

```
cluster dst::> snapmirror resync -source-path svm1: -destination-path
svm_backup:
```
10. From the original source SVM or the original source cluster, run the following command to delete the reversed data protection relationship:

snapmirror delete -source-path *SVM*: -destination-path *SVM*:

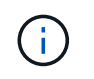

You must enter a colon (:) after the SVM name in the -source-path and -destination -path options. See the example below.

The following example deletes the reversed relationship between the original destination SVM, svm backup, and the original source SVM, svm1:

```
cluster src::> snapmirror delete -source-path svm backup: -destination
-path svm1:
```
11. From the original destination SVM or the original destination cluster, release the reversed data protection relationship:

snapmirror release -source-path SVM: -destination-path SVM:

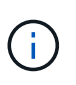

You must enter a colon (:) after the SVM name in the -source-path and -destination -path options. See the example below.

The following example releases the reversed relationship between the original destination SVM, svm backup, and the original source SVM, svm1

```
cluster dst::> snapmirror release -source-path svm backup: -destination
-path svm1:
```
#### **After you finish**

Use the snapmirror show command to verify that the SnapMirror relationship was created. For complete command syntax, see the man page.

## **Reactivate the original source SVM (FlexGroup volumes only)**

You can reestablish the original data protection relationship between the source and destination SVM when you no longer need to serve data from the destination. To reactivate the original source SVM when you are using FlexGroup volumes, you need to perform some additional steps, including deleting the original SVM DR relationship and releasing the original relationship before you reverse the relationship. You also need to release the reversed relationship and recreate the original relationship before stopping scheduled transfers.

#### **Steps**

1. From the original destination SVM or the original destination cluster, delete the original SVM DR relationship:

snapmirror delete -source-path SVM: -destination-path SVM:

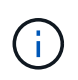

You must enter a colon (:) after the SVM name in the -source-path and -destination -path options. See the example below.

The following example deletes the original relationship between the original source SVM, svm1, and the original destination SVM, svm\_backup:

cluster dst::> snapmirror delete -source-path svm1: -destination-path svm\_backup:

2. From the original source SVM or the original source cluster, release the original relationship while keeping the Snapshot copies intact:

```
snapmirror release -source-path SVM: -destination-path SVM: -relationship-info
-only true
```
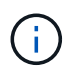

You must enter a colon (:) after the SVM name in the -source-path and -destination -path options. See the example below.

The following example releases the original relationship between the original source SVM, svm1, and the original destination SVM, svm\_backup.

```
cluster src::> snapmirror release -source-path svm1: -destination-path
svm backup: -relationship-info-only true
```
3. From the original source SVM or the original source cluster, create a reverse SVM DR relationship using the same configuration, policy, and identity-preserve setting as the original SVM DR relationship:

snapmirror create -source-path SVM: -destination-path SVM:

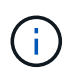

You must enter a colon (:) after the SVM name in the -source-path and -destination -path options. See the example below.

The following example creates a relationship between the SVM from which you are serving data, svm backup, and the original source SVM, svm1:

```
cluster src::> snapmirror create -source-path svm backup: -destination
-path svm1:
```
4. From the original source SVM or the original source cluster, run the following command to reverse the data protection relationship:

snapmirror resync -source-path *SVM*: -destination-path *SVM*:

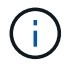

You must enter a colon (:) after the SVM name in the -source-path and -destination -path options. See the example below.

Although resync does not require a baseline transfer, it can be time-consuming. You might want to run the resync in off-peak hours.

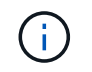

The command fails if a common Snapshot copy does not exist on the source and destination. Use snapmirror initialize to reinitialize the relationship.

The following example reverses the relationship between the original source SVM, svm1, and the SVM from which you are serving data, svm backup:

cluster src::> snapmirror resync -source-path svm backup: -destination -path svm1:

5. When you are ready to reestablish data access to the original source SVM, stop the original destination SVM to disconnect any clients currently connected to the original destination SVM.

```
vserver stop -vserver SVM
```
The following example stops the original destination SVM which is currently serving data:

cluster dst::> vserver stop svm backup

6. Verify that the original destination SVM is in the stopped state by using the vserver show command.

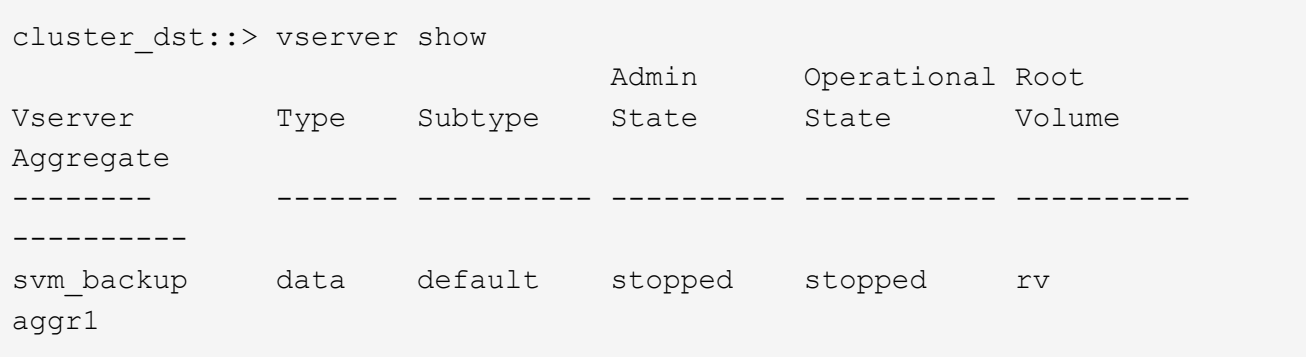

7. From the original source SVM or the original source cluster, run the following command to perform the final update of the reversed relationship to transfer all changes from the original destination SVM to the original source SVM:

snapmirror update -source-path *SVM*: -destination-path *SVM*:

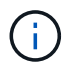

You must enter a colon (:) after the SVM name in the -source-path and -destination -path options. See the example below.

The following example updates the relationship between the original destination SVM from which you are serving data, sym backup, and the original source SVM, sym1:

cluster src::> snapmirror update -source-path svm backup: -destination -path svm1:

8. From the original source SVM or the original source cluster, run the following command to stop scheduled transfers for the reversed relationship:

snapmirror quiesce -source-path *SVM*: -destination-path *SVM*:

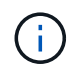

You must enter a colon (:) after the SVM name in the -source-path and -destination -path options. See the example below.

The following example stops scheduled transfers between the SVM you are serving data from, svm backup, and the original SVM, svm1:

```
cluster src::> snapmirror quiesce -source-path svm backup: -destination
-path svm1:
```
9. When the final update is complete and the relationship indicates "Quiesced" for the relationship status, run the following command from the original source SVM or the original source cluster to break the reversed relationship:

snapmirror break -source-path *SVM*: -destination-path *SVM*:

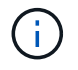

You must enter a colon (:) after the SVM name in the -source-path and -destination -path options. See the example below.

The following example breaks the relationship between the original destination SVM from which you were serving data, svm backup, and the original source SVM, svm1:

```
cluster src::> snapmirror break -source-path svm backup: -destination
-path svm1:
```
10. If the original source SVM was previously stopped, from the original source cluster, start the original source SVM:

vserver start -vserver *SVM*

The following example starts the original source SVM:

cluster src::> vserver start svm1

11. From the original source SVM or the original source cluster, delete the reversed SVM DR relationship:

snapmirror delete -source-path SVM: -destination-path SVM:

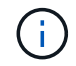

You must enter a colon (:) after the SVM name in the -source-path and -destination -path options. See the example below.

The following example deletes the reversed relationship between the original destination SVM,

svm backup, and the original source SVM, svm1:

cluster src::> snapmirror delete -source-path svm backup: -destination -path svm1:

12. From the original destination SVM or the original destination cluster, release the reversed relationship while keeping the Snapshot copies intact:

```
snapmirror release -source-path SVM: -destination-path SVM: -relationship-info
-only true
```
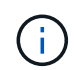

You must enter a colon (:) after the SVM name in the -source-path and -destination -path options. See the example below.

The following example releases the reversed relationship between the original destination SVM, svm\_backup, and the original source SVM, svm1:

```
cluster_dst::> snapmirror release -source-path svm_backup: -destination
-path svm1: -relationship-info-only true
```
13. From the original destination SVM or the original destination cluster, recreate the original relationship. Use the same configuration, policy, and identity-preserve setting as the original SVM DR relationship:

snapmirror create -source-path SVM: -destination-path SVM:

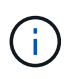

You must enter a colon (:) after the SVM name in the -source-path and -destination -path options. See the example below.

The following example creates a relationship between the original source SVM, svm1, and the original destination SVM, svm\_backup:

cluster dst::> snapmirror create -source-path svm1: -destination-path svm\_backup:

14. From the original destination SVM or the original destination cluster, reestablish the original data protection relationship:

snapmirror resync -source-path *SVM*: -destination-path *SVM*:

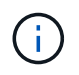

You must enter a colon (:) after the SVM name in the -source-path and -destination -path options. See the example below.

The following example reestablishes the relationship between the original source SVM, svm1, and the original destination SVM, svm\_backup:

```
cluster dst::> snapmirror resync -source-path svm1: -destination-path
svm_backup:
```
## <span id="page-33-0"></span>**Convert volume replication relationships to an SVM replication relationship**

You can convert replication relationships between volumes to a replication relationship between the storage virtual machines (SVMs) that own the volumes, provided that each volume on the source (except the root volume) is being replicated, and each volume on the source (including the root volume) has the same name as the volume on the destination.

#### **About this task**

Use the volume rename command when the SnapMirror relationship is idle to rename destination volumes if necessary.

#### **Steps**

1. From the destination SVM or the destination cluster, run the following command to resync the source and destination volumes:

```
snapmirror resync -source-path SVM:volume -destination-path SVM:volume -type
DP|XDP -policy policy
```
For complete command syntax, see the man page.

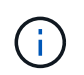

Although resync does not require a baseline transfer, it can be time-consuming. You might want to run the resync in off-peak hours.

The following example resyncs the relationship between the source volume  $\text{vol}A$  on svm1 and the destination volume volA on svm backup:

```
cluster_dst::> snapmirror resync -source-path svm1:volA -destination
-path svm backup:volA
```
2. Create an SVM replication relationship between the source and destination SVMs, as described in [Replicating SVM configurations](#page-10-0).

You must use the -identity-preserve true option of the snapmirror create command when you create your replication relationship.

3. Stop the destination SVM:

```
vserver stop -vserver SVM
```
For complete command syntax, see the man page.

The following example stops the destination SVM svm backup:

cluster dst::> vserver stop svm backup

4. From the destination SVM or the destination cluster, run the following command to resync the source and destination SVMs:

```
snapmirror resync -source-path SVM: -destination-path SVM: -type DP|XDP
-policy policy
```
For complete command syntax, see the man page.

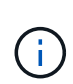

You must enter a colon (:) after the SVM name in the -source-path and -destination -path options. See the example below.

Although resync does not require a baseline transfer, it can be time-consuming. You might want to run the resync in off-peak hours.

The following example resyncs the relationship between the source SVM svm1 and the destination SVM svm\_backup:

```
cluster dst::> snapmirror resync -source-path svm1: -destination-path
svm_backup:
```
## <span id="page-34-0"></span>**Delete an SVM replication relationship**

You can use the snapmirror delete and snapmirror release commands to delete an SVM replication relationship. You can then delete unneeded destination volumes manually.

#### **About this task**

The snapmirror release command deletes any SnapMirror-created Snapshot copies from the source. You can use the -relationship-info-only option to preserve the Snapshot copies.

For complete command syntax on commands, see the man page.

#### **Steps**

1. Run the following command from the destination SVM or the destination cluster to break the replication relationship:

snapmirror break -source-path *SVM*: -destination-path *SVM*:

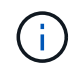

You must enter a colon (:) after the SVM name in the -source-path and -destination -path options. See the example below.

The following example breaks the relationship between the source SVM svm1 and the destination SVM

```
cluster dst::> snapmirror break -source-path svm1: -destination-path
svm_backup:
```
2. Run the following command from the destination SVM or the destination cluster to delete the replication relationship:

snapmirror delete -source-path *SVM*: -destination-path *SVM*:

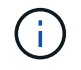

You must enter a colon (:) after the SVM name in the -source-path and -destination -path options. See the example below.

The following example deletes the relationship between the source SVM svm1 and the destination SVM svm\_backup:

```
cluster dst::> snapmirror delete -source-path svm1: -destination-path
svm_backup:
```
3. Run the following command from the source cluster or source SVM to release the replication relationship information from the source SVM:

snapmirror release -source-path *SVM*: -destination-path *SVM*:

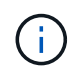

You must enter a colon (:) after the SVM name in the -source-path and -destination -path options. See the example below.

The following example releases information for the specified replication relationship from the source SVM svm1:

cluster src::> snapmirror release -source-path svm1: -destination-path svm\_backup:

#### **Copyright information**

Copyright © 2024 NetApp, Inc. All Rights Reserved. Printed in the U.S. No part of this document covered by copyright may be reproduced in any form or by any means—graphic, electronic, or mechanical, including photocopying, recording, taping, or storage in an electronic retrieval system—without prior written permission of the copyright owner.

Software derived from copyrighted NetApp material is subject to the following license and disclaimer:

THIS SOFTWARE IS PROVIDED BY NETAPP "AS IS" AND WITHOUT ANY EXPRESS OR IMPLIED WARRANTIES, INCLUDING, BUT NOT LIMITED TO, THE IMPLIED WARRANTIES OF MERCHANTABILITY AND FITNESS FOR A PARTICULAR PURPOSE, WHICH ARE HEREBY DISCLAIMED. IN NO EVENT SHALL NETAPP BE LIABLE FOR ANY DIRECT, INDIRECT, INCIDENTAL, SPECIAL, EXEMPLARY, OR CONSEQUENTIAL DAMAGES (INCLUDING, BUT NOT LIMITED TO, PROCUREMENT OF SUBSTITUTE GOODS OR SERVICES; LOSS OF USE, DATA, OR PROFITS; OR BUSINESS INTERRUPTION) HOWEVER CAUSED AND ON ANY THEORY OF LIABILITY, WHETHER IN CONTRACT, STRICT LIABILITY, OR TORT (INCLUDING NEGLIGENCE OR OTHERWISE) ARISING IN ANY WAY OUT OF THE USE OF THIS SOFTWARE, EVEN IF ADVISED OF THE POSSIBILITY OF SUCH DAMAGE.

NetApp reserves the right to change any products described herein at any time, and without notice. NetApp assumes no responsibility or liability arising from the use of products described herein, except as expressly agreed to in writing by NetApp. The use or purchase of this product does not convey a license under any patent rights, trademark rights, or any other intellectual property rights of NetApp.

The product described in this manual may be protected by one or more U.S. patents, foreign patents, or pending applications.

LIMITED RIGHTS LEGEND: Use, duplication, or disclosure by the government is subject to restrictions as set forth in subparagraph (b)(3) of the Rights in Technical Data -Noncommercial Items at DFARS 252.227-7013 (FEB 2014) and FAR 52.227-19 (DEC 2007).

Data contained herein pertains to a commercial product and/or commercial service (as defined in FAR 2.101) and is proprietary to NetApp, Inc. All NetApp technical data and computer software provided under this Agreement is commercial in nature and developed solely at private expense. The U.S. Government has a nonexclusive, non-transferrable, nonsublicensable, worldwide, limited irrevocable license to use the Data only in connection with and in support of the U.S. Government contract under which the Data was delivered. Except as provided herein, the Data may not be used, disclosed, reproduced, modified, performed, or displayed without the prior written approval of NetApp, Inc. United States Government license rights for the Department of Defense are limited to those rights identified in DFARS clause 252.227-7015(b) (FEB 2014).

#### **Trademark information**

NETAPP, the NETAPP logo, and the marks listed at<http://www.netapp.com/TM>are trademarks of NetApp, Inc. Other company and product names may be trademarks of their respective owners.